You must first log in to the system in order to apply for funding. Please refer to the **New User Registration** reference material for step-by-step procedures on how to become a user of the Cal-E-Grants system

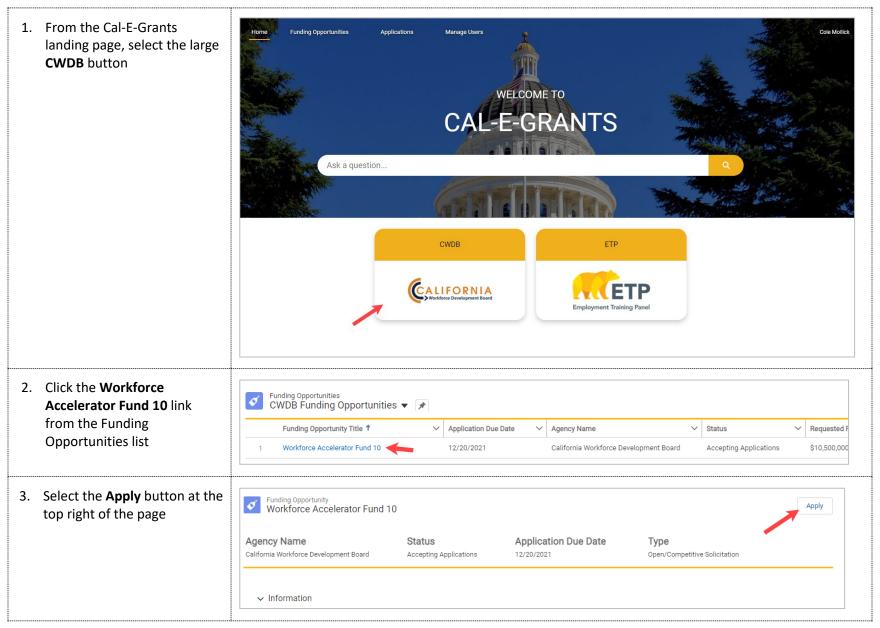

| <ol> <li>Select Technical Assistance<br/>from the Application<br/>Category drop down list.<br/>Once selected, click Next</li> </ol>                                                                                                    | Select Application Category<br>Select Category<br>Select Category<br>New Accelerator Project<br>Innovation Impact Project<br>Technical Assistance                                                                                                    |  |                                              |
|----------------------------------------------------------------------------------------------------|----------------------------------------------------------------------------------------------------|--|----------------------------------------------|
| <ul> <li>5. Fill out the cover page for the Technical Assistance         Application. The Lead Agency     </li> <li>Applicant will pre-populate         with the company name     </li> <li>provided as user registration.         Required fields are noted with         a red asterisk (*)     </li> <li>*Note: Circles with an "i" in them     are help bubbles. Hovering over     them will cause help text to     appear to assist in any     </li> </ul> | Image: New Application: Technical Assistance         Technical Assistance - Cover Page         Organization applying for the grant program and will assume the role of the Subrecipient if awarded.         • Lead Agency Applicant ()         • Lead Agency Applicant ()         • Droject Cost         • Requested Amount () |  | <ul> <li>City</li> <li> 2ip Code </li> </ul> |

6. Enter in The con fields. T are alrea E-Grants and the down lis you nee that is n system,

> This will contact out any click Sav

Once th saved, t in the co

| · · · · · · · · · · · · · · · · · · ·                                                                                                    |                                                                                                    |                                        |
|----------------------------------------------------------------------------------------------------|----------------------------------------------------------------------------------------------------|----------------------------------------|
| the Points of Contact.<br>Itact fields are lookup<br>ype in any users that<br>ady signed up in Cal-<br>s within your account<br>y will appear in a drop<br>st below the field. If<br>ed to add a contact<br>not yet a user of the<br>click <b>New Contact</b> | <ul> <li>Points of Contact</li> <li>* Primary Contact</li> <li>Search Contacts</li> <li>Test Contact</li> <li>+ New Contact</li> </ul> | *Fiscal Contact<br>Search Contacts Q   |
| l cause the new<br>form to appear. Fill<br>required fields and<br><b>ve</b> to save the contact                                                                                                    | 3.1 New Contact: GM<br>Contact Information                                                                                             | S Applicant Contact                    |
| e contact has been<br>hey will prepopulate<br>ontact field                                                                                                    | *Name SalutationNone First Name *Last Name *Title *Phone                                                                               | Account Name Search Accounts Q  *Email |
|                                                                                                    |                                                                                                    | Cancel Save & New Save                 |

| <ul> <li>Fill out the Approval of<br/>Authorized Representative<br/>section. Click Save when the<br/>cover page is finished</li> <li>*Note: Signature is a typed field<br/>and Date must be today or in<br/>future, the field will not accept<br/>past dates</li> </ul>                                                                                                    | Approval of Authorized Representative<br>*Authorized Representative<br>Search Contacts<br>*Date<br>Cancel Save & New Save                                                                                                    |
|----------------------------------------------------------------------------------------------------|----------------------------------------------------------------------------------------------------|
| <ul> <li>8. You will be taken to the application page. The amount requested and Application Type will appear at the top of the page. The status bar will reflect "Application in Progress" and you will be on the Cover Page area of the application</li> <li>In order to proceed with the application, click I Agree after reading the WIOA Title 1 Declaration</li> </ul> | Application   TA Project     Requested Amount   Record Type   \$100,000.00   Technical Assistance     Application In   Application S.   Application U.   Request for A.   Award In Prog.   Award Convert.   Cover Page Narrative Deliverables Expend Plan Budget Narrative Supplemental Budget More     • WIOA Title 1 Declaration   By signing and submitting an application, you The Applicant', hereby acknowledge 1. If requesting \$150,000 or less, you are aware, willing to become familiar and comply with WIOA Title 1 and the Code of Federal Regulations, Title 2 (Uniform Guidance), and are able to responsibly manage the grant program if awarded. 07: 2. If requesting more than \$150,000, applicant is confirming they have direct experience managing WIOA funded projects, are well versed with WIOA Title 1 and the Code of Federal Regulations, Title 2 (Uniform Guidance), and are able to responsibly manage grant program and meet WIOA requirements if awarded. Vou The Applicant' are agreeing to these terms and signing on behalf of the Lead Application Agency (Applying Organization).    IDisagre |

| 9. A pop up will appear confirming your choice to agree with the <i>WIOA Title 1</i>                                                                                              | Confirmation ×                                                                                                    |
|----------------------------------------------------------------------------------------------------|----------------------------------------------------------------------------------------------------|
| <i>Declaration</i> . Click <b>Proceed</b> to continue                                                                                                    | You have decided to agree to the terms and conditions.<br>Please click to Proceed.                                                                                                    |
|                                                                                                    | Proceed Cancel                                                                                                    |
| 10. You will return to the cover<br>page. Review the information<br>on the page. If any edits to<br>information are needed, click<br>the pencil icon to the right of<br>the field | Cover Page       Narrative       Expend Plan       Budget Narrative       More <ul> <li>Technical Assistance - Cover Page</li> <li>Lead Agency Applicant</li> <li>Project Name</li> <li>Code Robert Baseball</li> <li>TA Project</li> </ul> Project Cost     Total Project Budget <ul> <li>Project Cost</li> <li>Stoo,000.00</li> <li>Stoo,000.00</li> <li>Stoo,000.00</li> </ul> Total Project Budget <ul> <li>Address</li> <li>City</li> <li>Sacramento</li> <li>DUNS Number</li> <li>123456789</li> <li>Points of Contact</li> </ul> |

| <ul><li>11. To move to the next area of the application, click</li><li><i>Narrative</i> from the Navigation Bar</li></ul>                                           | Crocov Home Funding Opportunities More V Q Cole Mollick                                                                                                    |
|----------------------------------------------------------------------------------------------------|----------------------------------------------------------------------------------------------------|
|                                                                                                    | Application<br>TA Project Edit Print View                                                                                                    |
|                                                                                                    | Requested AmountRecord Type\$100,000.00Technical Assistance                                                                                                    |
|                                                                                                    | Application In       Application S       Application U       Request for A       Award In Prog       Award Convert         Cover Page       Narrative       Deliverables       Expend Plan       Budget Narrative       Supplemental Budget       More         VIOA Title 1 Declaration       Viola Title 1 Declaration       Viola Title 1 Declaration       Viola Title 1 Declaration |
| <ul> <li>12. At the top of the <i>Narrative</i></li> <li><i>Tab</i> are directions on how to fill out the sections of this page. There is also a link to</li> </ul> | Cover Page Narrative Deliverables Expend Plan Budget Narrative Supplemental Budget More<br>In the space provided, using the prompts below, please provide details relative to the Project's Proposed Framework, Project<br>Team, and your organizations' experience with WIOA funded grant programs and the projects' Proposed Strategies.                                              |

| 13. Fill in all the fields in Section I:                                                                                                    | 1 Section I. Technical Assistance Framework                                                                                                    |
|----------------------------------------------------------------------------------------------------|----------------------------------------------------------------------------------------------------|
|                                                                                                    | Question - 5                                                                                                    |
| <i>Technical Assistance</i><br><i>Framework</i> . There are seven<br>narrative questions total in<br>this section. All fields are<br>required at time of submittal                                              | Question - 1         Provide a comprehensive introduction on your background and areas of expertise that align with the goals and objectives of this reminutely when best stradeds and protecties in workforce development, economic, social and racial justice movements, and the comprehensive introduction on your existing capacity to provide adequate support to project and your fragments. Documenting and disseminating lessons learned, best practices, and successful program models for internal and external and external on the comprehensive introduction on your existing capacity to provide adequate support to project and your fragments. Documenting and disseminating lessons learned, best practices, and successful program models for internal and external on process.         Substrate       Substrate         CWDB's principles of High Road.       Image: Image: |
| Note: Text entry boxes are larger                                                                                                    | Question - 2                                                                                                    |
| in the system; they have been cut<br>down for the purpose of these                                                                                                    | Provide an overview of the activities for technical assistance, support, and knowledge sharing the Accelerator 10 projects will receive.                                                                                                    |
| training materials.                                                                                                    | Question - 3         Outline the outcomes and deliverables that will be achieved under the Technical Assistance grant in support of dissemination and sharing of Accelerator points of innovation, achievements and lessons learned to the workforce development field.                                                                                                    |
|                                                                                                    | Question - 4         Describe your expertise in grantee and stakeholder convening, cross-system information sharing, and field building activities/strategies, including networking events, best practices. Information sharing sessions for targeted groups, and target communities of Practice inboth virtual and hyperion settings.         Salesforce Sans v 12 v v v b 1 v ÷ ± ± + ± ±         E = 2 0 1 x                                                                                                    |
| <ul> <li>14. Fill in all the fields in Section<br/>II: Technical Assistance Team.<br/>There is one narrative<br/>question total in this section.<br/>This field is required at time<br/>of submittal</li> </ul> | 3 Section II. Technical Assistance Team          Question - 1         List the individuals and organizations providing technical assistance and support for Accelerator 10 projects, including their capacity and experience that will help the team meet the qualifications outlined within the RFA.         Salesforce Sans       12       Image: B       Image: B       Image                                                                                                    |

| 15. When you have finished<br>entering information in the<br><i>Narrative Tab</i> , navigate to<br>the top of the page and click<br>the Save button                                                                                                    | Cover Page         Narrative         Deliverables         Expend Plan         Budget Narrative         Supplemental Budget         More           In the space provided, using the prompts below, please provide details relative to the Project's Proposed Framework, Project         Team, and your organizations' experience with WIOA funded grant programs and the projects' Proposed Strategies.                                                                                                    |
|----------------------------------------------------------------------------------------------------|----------------------------------------------------------------------------------------------------|
| *Note: Be sure to click <b>Save</b> in<br>each area after entering in<br>information. If you exit the<br>system, or if it times out due to<br>being idle, you will lose the<br>information entered in the fields<br>unless <b>Save</b> has been clicked | For Application Instructions, please refer to the WAF 10 RFA on the Workforce Accelerator Fund Webpage.                                                                                                    |
| <ul> <li>16. To move to the next area of the application, click</li> <li><i>Deliverables</i> in the Navigation Bar</li> </ul>                                                                                                    | Cover Page         Narrative         Deliverables         Expend Plan         Budget Narrative         Supplemental Budget         More           In the space provided, using the prompts below, please provide details relative to the Project's Proposed Framework, Project         Team, and your organizations' experience with WIOA funded grant programs and the projects' Proposed Strategies.         For Application Instructions, please refer to the WAF 10 RFA on the Workforce Accelerator Fund Webpage. |
| <ul><li>17. At the top of the <i>Deliverables</i></li><li><i>Tab</i> are directions on how to fill out the sections of this page</li></ul>                                                                                                    | Cover Page         Narrative         Deliverables         Expend Plan         Budget Narrative         Supplemental Budget         More           In the spaces provided below, please provide details on the each of the proposed deliverables and outcomes that will be completed with this grant program/project, if awarded. For each deliverable or outcome, please explain how performance will be measured and how you will know if the project is successful.                                                  |

| 18. Fill in all the fields in the one section. All fields are required at time of submittal                                                                                                    | Add         |                                                                                                    |                                 |           |                |  |  |
|----------------------------------------------------------------------------------------------------|-------------|----------------------------------------------------------------------------------------------------|---------------------------------|-----------|----------------|--|--|
| *Note: To add any additional<br>deliverable lines; click the Add<br>button at the top of the section.<br>To delete any extra rows, select<br>the trash icon to the right of the<br>fields.          | Deliverable | What will be accomplished /How<br>measured                                                                                      | w will this be Due Date         |           | ction<br>音     |  |  |
| <ul> <li>19. When you have finished entering information in the <i>Deliverables Tab</i>, navigate to the top of the page and click the Save button</li> <li>*Note: Be sure to click Save</li> </ul> | Deliverable | What will be accomplished /Ho<br>measured                                                                                       | w will this be Due Da           | Add<br>te | Save<br>Action |  |  |
| after entering in information.<br>If you exit the system, or if it<br>times out due to being idle,<br>you will lose the information<br>entered in the fields unless<br><b>Save</b> has been clicked |             |                                                                                                    |                                 |           |                |  |  |
| 20. To move to the next area of<br>the application, click <i>Expend</i><br><i>Plan</i> in the Navigation Bar                                                                                        |             | Deliverables Expend Plan<br>please provide details on the each o<br>ct, if awarded. For each deliverable o<br>ct is successful. | of the proposed deliverables ar |           | mpleted        |  |  |

| 21. At the top of the <i>Expend Plan</i><br><i>Tab</i> are directions on how to<br>fill out the sections of this<br>page. There is also a link to<br>the Workforce Accelerator<br>Fund Webpage, which<br>provides comprehensive<br>application instructions. | Cover Page Narrative Deliver<br>In the spaces provided below, in Section<br>Total Subgrant/Amount Requested), To<br>amount of Leveraged/Match Funds. In<br>both grant funds and leveraged funds/r<br>requesting from the CWDB. Quarterly P                                                                                                    | n I. Funding Plan: Please provi<br>tal Program Cost (Requested<br>Section II. Expenditure Plan: A<br>natch. Quarterly Planned Expe | Award Amount minus Administration (<br>pplicant must project quarterly spendi<br>enditures refers to the amount of fundi | nnot exceed 10% of<br>Costs), and the<br>ng projections for |
|----------------------------------------------------------------------------------------------------|----------------------------------------------------------------------------------------------------|----------------------------------------------------------------------------------------------------|----------------------------------------------------------------------------------------------------|-------------------------------------------------------------|
| *Note: Technical Assistance<br>applicants are not required to<br>provide match funds. Leave<br>those fields blank                                                                                                    | For Application Instructions, please refe<br>NOTE: Technical Assistance applicants<br>Quarter/Schedule for WAF 10:<br>Quarter 1: June 01, 2022<br>Quarter 2: July 01, 2022 - September 30<br>Quarter 3: October 01, 2022 - Decembe<br>Quarter 4: January 01, 2023 - March 31,<br>Quarter 5: April 01, 2023 - June 30, 2022<br>Quarter 6: July 01, 2023 - September 30<br>Quarter 7: October 01, 2023 - Decembe<br>NOTE: The first month of the grant period | are not required to provide m<br>0, 2022<br>r 31, 2022<br>, 2023<br>3<br>0, 2023<br>r 31, 2023<br>r 31, 2023                       | atch.                                                                                                    |                                                             |
| 22. Fill in all the fields in <i>Section I:</i><br><i>Funding Plan</i> . There are two<br>fields total required in this                                                                                                    | 1<br>I. FUNDING PLAN                                                                                                    |                                                                                                    |                                                                                                    | Save                                                        |
| section. Only enter in data in the Grant Funds (WIOA 15%)                                                                                                    | Fund Source                                                                                                    | Grant Funds (WIOA 15%)                                                                                                    | Leveraged Funds (Match)                                                                                                  | Project Total                                               |
| column. Leverage Funds do<br>not apply to the TA                                                                                                    | Total Administration - 10% Cap                                                                                                    | \$0.00                                                                                                    | \$0.00                                                                                                    | \$0.00                                                      |
| application                                                                                                    | Total Program Cost                                                                                                    | \$0.00                                                                                                    | \$0.00                                                                                                    | \$0.00                                                      |
| *Note: The Total Subgrant<br>Amount in the Grant Funds<br>column should total the amount<br>requested                                                                                                    | Total Subgrant Amount                                                                                                    | \$0.00                                                                                                    | \$0.00                                                                                                    | \$0.00                                                      |

23. Fill in all the fields in Section II: Expenditure. There are seven quarters required in this section. Only enter in data in the Quarterly Planned Expenditures column. Quarterly Planned Match does not apply to the TA application

> \*Note: The Total at the bottom of this section should total the total the amount requested

| Quarter/Year           | Quarterly Planned<br>Expenditures | Cumulative<br>Planned<br>Expenditures | Quarterly Planned<br>Match | Cumulative<br>Planned Match | Project Total<br>Planned<br>Expenditures |
|------------------------|-----------------------------------|---------------------------------------|----------------------------|-----------------------------|------------------------------------------|
| Quarter 1              | \$0.00                            | \$0.00                                | \$0.00                     | \$0.00                      | \$0.00                                   |
| Quarter 2              | \$0.00                            | \$0.00                                | \$0.00                     | \$0.00                      | \$0.00                                   |
| Quarter 3              | \$0.00                            | \$0.00                                | \$0.00                     | \$0.00                      | \$0.00                                   |
| Quarter 4              | \$0.00                            | \$0.00                                | \$0.00                     | \$0.00                      | \$0.00                                   |
| Quarter 5              | \$0.00                            | \$0.00                                | \$0.00                     | \$0.00                      | \$0.00                                   |
| Quarter 6              | \$0.00                            | \$0.00                                | \$0.00                     | \$0.00                      | \$0.00                                   |
| Quarter 7              | \$0.00                            | \$0.00                                | \$0.00                     | \$0.00                      | \$0.00                                   |
| Quarter 6<br>Quarter 7 |                                   |                                       |                            |                             |                                          |

| 24. When you have finished<br>entering information in the<br><i>Expend Plan Tab</i> , navigate to                                                  | I. FUNDING PLAN                                                                                                    |                                    |                                 |               |  |  |  |  |
|----------------------------------------------------------------------------------------------------|----------------------------------------------------------------------------------------------------|------------------------------------|---------------------------------|---------------|--|--|--|--|
| the top of the page and click                                                                                                    | Fund Source                                                                                                    | Grant Funds (WIOA 15%)             | Leveraged Funds (Match)         | Project Total |  |  |  |  |
| the <b>Save</b> button                                                                                                    | Total Administration - 10% Cap                                                                                                    | \$0.00                             | \$0.00                          | \$0.00        |  |  |  |  |
| *Note: Be sure to click <b>Save</b> after<br>entering in information. If you<br>exit the system, or if it times out                                | Total Program Cost                                                                                                    | \$0.00                             | \$0.00                          | \$0.00        |  |  |  |  |
| due to being idle, you will lose the information entered in the                                                                                    | Total Subgrant Amount                                                                                                    | \$0.00                             | \$0.00                          | \$0.00        |  |  |  |  |
| fields unless <b>Save</b> has been<br>clicked                                                                                                    |                                                                                                    |                                    |                                 |               |  |  |  |  |
| 25. To move to the next area of<br>the application, click <b>Budget</b><br><b>Narrative</b> in the Navigation<br>Bar                               | Cover Page Narrative Deliverables Expend Plan Budget Narrative Supplemental Budget More                                                                                                    |                                    |                                 |               |  |  |  |  |
| 26. At the top of the <b>Budget</b><br><b>Narrative Tab</b> are directions<br>on how to fill out the sections                                      | Cover Page Narrative Delive                                                                                                    | erables Expend Plan Budg           | get Narrative Supplemental      | Budget More   |  |  |  |  |
| of this page. There is also a<br>link to the Workforce<br>Accelerator Fund Webpage,<br>which provides<br>comprehensive application<br>instructions | In the spaces provided below, please provide details relative to proposed total line item allocations. Figures in this section should<br>mirror exactly each line item in the Grant Funds (15% WIOA) column on Budget Summary. This tab/section accounts for grant<br>funds only – do not include leveraged funds (match).<br>Enough detail should be provided to justify each line item allocation. Each line item contains information/specific details on the<br>actual exhibit that must be covered in the narrative response. If there are multiple costs within a line item each cost must be<br>covered separately with individual details and costs outlined, totaling to the full line item allocation. Failure to provide adequate<br>detail may result in a lower score. |                                    |                                 |               |  |  |  |  |
|                                                                                                    | For Application Instructions, please re                                                                                                    | fer to the WAF 10 RFA on the Worki | force Accelerator Fund Webpage. |               |  |  |  |  |

| 27. Fill in all applicable fields in each section of the <b>Budget</b>                                    | Staff Salaries                                                                                                    |                  |                   |          |              |                  |                    | Add             |                                       |        |
|----------------------------------------------------------------------------------------------------|----------------------------------------------------------------------------------------------------|------------------|-------------------|----------|--------------|------------------|--------------------|-----------------|---------------------------------------|--------|
| <i>Narrative Tab</i> . There are 13 sections total in this area                                           | Job Titles of Staff & Roles and Responsibilities                                                                                                    | FTE              | Monthly<br>Salary | Months   | Total Salary |                  | Benefits           | Benefit %       | Total Staff<br>Salaries +<br>Benefits | Action |
| *Note: If additional rows are                                                                             |                                                                                                    | 0.00             | \$0.00            | 0        | \$0.00       |                  | \$0.00             |                 | \$0.00                                |        |
| needed, click the <b>Add</b> button<br>within each application section.                                   | Total Salary     \$0.00     Total Benefits     \$0.00                                                                                                    |                  |                   |          |              |                  |                    |                 |                                       |        |
| <i>If additional rows need to be removed, click the <b>Trash</b> icon to the right of the row.</i>        | Staff Salaries & Benefits Total           Staff Travel           List staff traveling, destination/event, and of transportation*           Note: Staff Travel is for employees of the subrecipient entity only. Anyone else listed under Staff Travel would be an unallowable cost.           Contractors should budget their own travel into their contracts and cannot be included under subrecipient entity travel costs. |                  |                   |          |              |                  |                    | \$0.00          | Add                                   |        |
|                                                                                                    |                                                                                                    |                  |                   |          |              |                  |                    | \$0.00          |                                       |        |
|                                                                                                    | <b>Operating Expenses</b><br>Provide breakdown of operating expenses in each of the major line items below (if applicable)<br>*Based on FTE for Program Staff                                                                                                    |                  |                   |          |              |                  |                    | \$0.00          | Add                                   |        |
|                                                                                                    | Rent*                                                                                                    |                  |                   |          |              |                  |                    | li              | \$0.00                                |        |
| 28. Throughout the <b>Budget</b><br><b>Narrative Tab</b> , there are blue<br>links within select sections | Training Tuition Payments/Vouchers<br>Detail costs for programs and sector-spec<br>training providers (organization/location)<br>For all training (and OJTs below), read Tra                                                                                                    | -                |                   |          | -            | nization), as we | II as training cos | sts for outside | \$0.00                                | Add    |
| that will open a new tab with<br>any applicable directives or<br>regulations to that section              |                                                                                                    |                  |                   |          |              |                  |                    |                 | \$0.00                                | â      |
| 29. Once all applicable fields have been entered, the                                                     | Other (describe)<br>Explain these costs, which do not fit into t                                                                                                    | he specific line | item categorie:   | s above. |              |                  |                    |                 | \$0.00                                | Add    |
| <b>Grand Award Total</b> will have auto calculated from the above fields. It <u>must</u> match            |                                                                                                    |                  |                   |          |              |                  |                    | li              | \$0.00                                | â      |
| the <b>Total Amount Requested</b>                                                                         |                                                                                                    |                  |                   |          |              |                  | Grand              | Award Total     | \$0.00                                |        |

t

| 30. When you have finished<br>entering information in the<br><i>Budget Narrative Tab</i> ,<br>navigate to the top of the<br>page and click the <b>Save</b><br>button                                                                       | Cover Page         Narrative         Deliverables         Expend Plan         Budget Narrative         Supplemental Budget         More           In the spaces provided below, please provide details relative to proposed total line item allocations. Figures in this section should mirror exactly each line item in the Grant Funds (15% WIOA) column on Budget Summary. This tab/section accounts for grant funds only – do not include leveraged funds (match).                                                                                                    |  |  |  |  |  |  |
|----------------------------------------------------------------------------------------------------|----------------------------------------------------------------------------------------------------|--|--|--|--|--|--|
| *Note: Be sure to click <b>Save</b> after<br>entering in information. If you<br>exit the system, or if it times out<br>due to being idle, you will lose<br>the information entered in the<br>fields unless <b>Save</b> has been<br>clicked |                                                                                                    |  |  |  |  |  |  |
| 31. To move to the next area of<br>the application, click<br><i>Supplemental Budget</i> in the<br>Navigation Bar                                                                                                    | Cover Page         Narrative         Deliverables         Expend Plan         Budget Narrative         Supplemental Budget         More           In the spaces provided below, please provide details relative to proposed total line item allocations. Figures in this section should mirror exactly each line item in the Grant Funds (15% WIOA) column on Budget Summary. This tab/section accounts for grant funds only – do not include leveraged funds (match).         Enough detail should be provided to justify each line item allocation. Each line item contains information/specific details on the actual exhibit that must be covered in the narrative response. If there are multiple costs within a line item each cost must be covered separately with individual details and costs outlined, totaling to the full line item allocation. Failure to provide adequate detail may result in a lower score.           For Application Instructions, please refer to the WAF 10 RFA on the Workforce Accelerator Fund Webpage. |  |  |  |  |  |  |

#### 32. At the top of the Supplemental Budget Tab Cover Page Deliverables Expend Plan Budget Narrative Supplemental Budget Narrative More are directions on how to fill out the sections of this page. If grant funds are used for Equipment Purchase, Leased Equipment, Contractual Services, and/or Subrecipient, Supplemental There is also a link to the Budget must be completed. Instructions, guidance, and resources are outlined within the tab/sections below. Workforce Accelerator Fund Please note: The solicitation/application process does not act as procurement nor does it waive state and federal procurement Webpage, which provides rules and requirements. All contractual services must be competitively procured in accordance with federal and state comprehensive application procurement regulations and policies and type of procurement must be outlined on the Supplemental Budget. instructions. For Application Instructions, please refer to the WAF 10 RFA on the Workforce Accelerator Fund Webpage. 33. Fill in all applicable fields in Section I: Equipment I. Equipment List equipment items with a useful life of more than one year and/or with a unit acquisition cost of \$5,000 or more charged to the project. \*Note: There are blue links at Reference WSD 16-16, WSD 16-10, and WSD 17-08 for equipment purchases. The approval of the budget plan contained in the subgrant does not the top of each section that will constitute approval of the purchase of equipment or request. A separate request to purchase equipment must be submitted to the state for prior approval. If leasing equipment is being considered, it must be include in the procurement analysis. See Leasing Info link below. open a new tab with any applicable directives or Save regulations pertaining to that section. Property - Purchasing, Inventory, and Allowable Costs & Prior Written Procurement of Equipment and Related Leasing Info FAR If additional rows are needed, Approval WSD 16-16 Disposal WSD 16-10 Services WSD 17-08 7.400 click the **Add** button within each Total Cost Charged to Project Action **Item Description** Cost Per Item Quantity Total Cost % Charged to Project application section. If additional rows need to be removed, click the **Trash** icon to the right of the row. TOTAL \$0.00 \$0.00 \$0.00 Click the Save button when finished entering information in this section

#### 34. Fill in all applicable fields in Section II: Contractual Services

\*Note: There are blue links at the top of each section that will open a new tab with any applicable directives or regulations pertaining to that section.

If additional rows are needed, click the **Add** button within each application section. If additional rows need to be removed, click the **Trash** icon to the right of the row.

*Click the Save button when finished entering information in this section* 

35. Fill in all applicable fields in *Section III: Subrecipient* 

If additional rows are needed, click the **Add** button within each application section. If additional rows need to be removed, click the **Trash** icon to the right of the row.

*Click the Save button when finished entering information in this section* 

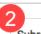

E

Subrecipients and Contractors - Prior to completing Section II and III, review WSD 18-06 to distinguish between the two. Subrecipient and Contractor Distinctions WSD 18-06

II. Contractual Services - Providing Goods or Services that are required to conduct a federal program. \*\*If procurement needs to occur and TBD, provide selection timeframe.

Add

Save

All contractual services must be competitively procured in accordance with federal and state procurement regulations and policies. See Procurement Standards (Sect. 200.318) in the Federal Uniform guidance, 2CFR200.

|                                                                                                    |                                                    |                                    |                                  | CFR 200.318 WS     | D 17-08 |        |  |
|----------------------------------------------------------------------------------------------------|----------------------------------------------------|------------------------------------|----------------------------------|--------------------|---------|--------|--|
|                                                                                                    | Description - Type of Service                      | Cost                               | Service Provider                 | Type of Procuremen | t       | Action |  |
|                                                                                                    |                                                    |                                    |                                  |                    |         |        |  |
|                                                                                                    | TOTAL                                              | \$0.00                             |                                  |                    |         |        |  |
|                                                                                                    |                                                    |                                    |                                  |                    |         |        |  |
|                                                                                                    |                                                    |                                    |                                  |                    |         |        |  |
|                                                                                                    |                                                    |                                    |                                  |                    |         |        |  |
|                                                                                                    |                                                    |                                    |                                  |                    | -       |        |  |
|                                                                                                    | . Subrecipient - Carries out a port<br>quirements. | tion of the federal program and is | s required to meet all programma | atic compliance    |         |        |  |
| A Subrecipient does not require procurement if it aligns with the criteria in WSD 18-06. Upon review, the State may determine that a subcontractor is a contractor. If this occurs, procurement would be required. |                                                    |                                    |                                  |                    |         |        |  |
| 15                                                                                                    |                                                    | would be required.                 |                                  |                    |         |        |  |
|                                                                                                    |                                                    |                                    |                                  | Add                |         |        |  |
|                                                                                                    | Program Service Activities                         | Cost                               | Agency Name                      | Action             |         |        |  |
|                                                                                                    | li                                                 |                                    |                                  | â                  |         |        |  |
|                                                                                                    | TOTAL                                              | \$0.00                             | )                                |                    |         |        |  |

| 36. To move to the next area of<br>the application, click <b>Budget</b><br><b>Summary</b> in the Navigation<br>Bar                                                                                                    | Cover Page Narrat                                                                                                    | ive Deliverables                                                   | Expend Plan Budg            | et Narrative                 | emental Budget          | Budget Summary                  | Work Plan Files              |  |
|----------------------------------------------------------------------------------------------------|----------------------------------------------------------------------------------------------------|--------------------------------------------------------------------|-----------------------------|------------------------------|-------------------------|---------------------------------|------------------------------|--|
| 37. At the top of the <b>Budget</b><br><b>Summary Tab</b> are directions<br>on how to fill out the sections<br>of this page. There is also a<br>link to the Workforce<br>Accelerator Fund Webpage,<br>which provides<br>comprehensive application<br>instructions | Cover Page         Narrative         Deliverables         Expend Plan         Budget Narrative         Budget Summary         More           In the spaces provided below, please list out all line item allocations of the proposed budget. Costs are divided into two categories: Grant Funds (WIOA 15%) and Leveraged Funds (Match). Grant Funds (WIOA 15%) refers to the amount of funding you are requesting from the CWDB. Leveraged Funds (Match) refers to leveraged funds as match contribution. Instructions below to assist with each section:           For Application Instructions, please refer to the WAF 10 RFA on the Workforce Accelerator Fund Webpage.         Save |                                                                    |                             |                              |                         |                                 |                              |  |
| <ol> <li>Fill in all budget information<br/>into the <i>Budget Summary</i><br/><i>Tab</i>. Each category should<br/>match the numbers from the<br/><i>Budget Narrative Tab</i></li> </ol>                                                                         | 1<br>Line Item                                                                                                    | Budget Line<br>Item                                                | Grand<br>Funds(WIOA<br>15%) | Leveraged<br>Funding (Match) | Total Project<br>Budget | Source of<br>Leveraged<br>Funds | Type of<br>Leveraged<br>Fund |  |
| Only enter in data in the<br>Grant Funds (WIOA 15%)<br>column. Leveraged Funding                                                                                                    | В                                                                                                    | Staff Salaries<br>Number of full-<br>time<br>equivalents: <b>0</b> |                             |                              | \$0.00                  |                                 | Select V                     |  |
| does not apply to the TA<br>application the other three<br>columns are to be left blank                                                                                                    | С                                                                                                    | Staff Benefit<br>Cost                                              |                             |                              | \$0.00                  |                                 | Select 🔻                     |  |
|                                                                                                    | D                                                                                                    | Staff Benefit<br>Rate (Percent): <b>0</b>                          |                             |                              |                         |                                 |                              |  |
|                                                                                                    | E                                                                                                    | Staff Travel                                                       |                             |                              | \$0.00                  |                                 | Select 🔻                     |  |
|                                                                                                    | F                                                                                                    | Operating<br>Expenses                                              |                             |                              | \$0.00                  |                                 | Select 💌                     |  |

|                                                                                                    |                                                                                                    |                      |                    | -                 |                         |                      |                     |
|----------------------------------------------------------------------------------------------------|----------------------------------------------------------------------------------------------------|----------------------|--------------------|-------------------|-------------------------|----------------------|---------------------|
| 39. Once all applicable fields<br>have been entered, the <b>Total</b><br><b>Funding</b> and <b>Total Award</b> will                                                                                                    | Q                                                                                                    | TOTAL FUNDI          | \$100,000.00       | \$0.00            | \$100,000.00            |                      |                     |
|                                                                                                    |                                                                                                    | Total Award \$10     |                    |                   |                         |                      | \$100,000.00        |
| have auto calculated from<br>the above fields. Both fields                                                                                                    | ** See Exhibit G for definitions for Subrecipients vs Contractors<br>EDD Directive - Subrecipient vs Contractor Distinctions                                                                                                    |                      |                    | ***Administra     | ***Administrative Costs |                      |                     |
| <u>must</u> match each other and the <b>Total Amount Requested</b>                                                                                                    |                                                                                                    |                      |                    | Program Costs     |                         | \$90,000.00          |                     |
| 40. At the bottom of the <b>Budget</b><br><b>Summary Tab</b> is a table for<br>Indirect Cost Rate. Fill in the                                                                                                    | 2<br>*Indirect Cost Ra                                                                                                    | ate must be negotiat | ed and approved by | Cognizant Agency, | per Appendices III or   | IV to Uniform Guidar | nce 2CFRPart200.    |
| fields if applicable                                                                                                    | EDD Directive - I                                                                                                    | ndirect Cost Rates   |                    | 2CFRPart200 A     | ppendix III             | 2CFR                 | Part200 Appendix IV |
| *Note: above these fields are<br>three blue links which will open                                                                                                    | 1 Indirect Cost Rate (Percent):                                                                                                    |                      |                    |                   |                         |                      |                     |
| regulations and directives pertaining to this section for                                                                                                    | 2 Nan                                                                                                    | ne of cognizant Ager | ncy:               |                   |                         |                      |                     |
| additional information in a new<br>tab                                                                                                    | ***A maximum of 10% of the total project budget will be allowed for administrative costs.<br>The definition of administrative costs is provided in Appendix A of the RFA.                                                                                                    |                      |                    |                   |                         |                      |                     |
| 41. When you have finished entering information into the                                                                                                    | Cover Page N                                                                                                    | arrative Delive      | rables Expend      | Plan Budget       | Narrative Budg          | et Summary M         | ore                 |
| <i>Budget Summary Tab,</i><br>navigate to the top of the<br>page and click the <b>Save</b>                                                                                                    | In the spaces provided below, please list out all line item allocations of the proposed budget. Costs are divided into two categories: Grant<br>Funds (WIOA 15%) and Leveraged Funds (Match). Grant Funds (WIOA 15%) refers to the amount of funding you are requesting from the<br>CWDB. Leveraged Funds (Match) refers to leveraged funds as match contribution. Instructions below to assist with each section: |                      |                    |                   |                         |                      |                     |
| button                                                                                                    | For Application Instructions, please refer to the WAF 10 RFA on the Workforce Accelerator Fund Webpage.                                                                                                    |                      |                    |                   |                         |                      |                     |
| *Note: Be sure to click <b>Save</b> after<br>entering in information. If you<br>exit the system, or if it times out<br>due to being idle, you will lose<br>the information entered in the<br>fields unless <b>Save</b> has been<br>clicked |                                                                                                    |                      |                    |                   |                         |                      |                     |

| 42. To move to the next area of                                                                                                    | Cover Page       Narrative       Deliverables       Expend Plan       Budget Narrative       Supplemental Budget       Budget Summary       Work Plan       More         In the spaces provided below, please list out all line item allocations of the proposed budget. Costs are divided into two categories: Grant Funds (WIOA 15%) and                                                                                                    |
|----------------------------------------------------------------------------------------------------|----------------------------------------------------------------------------------------------------|
| the application <i>, click <b>Work</b></i>                                                                                                    | Leveraged Funds (Match). Grant Funds (WIOA 15%) refers to the amount of funding you are requesting from the CWDB. Leveraged Funds (Match) refers to leveraged                                                                                                    |
| <b>Plan</b> in the Navigation Bar                                                                                                    | funds as match contribution. Instructions below to assist with each section:         For Application Instructions, please refer to the WAF 10 RFA on the Workforce Accelerator Fund Webpage.                                                                                                    |
| 43. At the top of the <i>Work Plan</i><br><i>Tab</i> are directions on how to<br>fill out the sections of this<br>page. There is also a link to<br>the Workforce Accelerator<br>Fund Webpage, which<br>provides comprehensive<br>application instructions | Cover Page       Narrative       Deliverables       Expend Plan       Budget Narrative       Work Plan       More         In the spaces provided below, please provide details relative to the proposed Objectives and/or Activities, along with the Estimated Completion Date for each. Objective and Activities must occur within the grant term period.       For Application Instructions, please refer to the WAF 10 RFA on the Workforce Accelerator Fund Webpage.         NOTE: The first month of the grant period falls in the quarter Apr-Jun 2022. Please enter any June 2022 activities here.       Quarter/Schedule for WAF 10:         Quarter 1: June 01, 2022       Quarter 3: June 01, 2022       Quarter 3: June 01, 2022         Quarter 4: January 01, 2023 - December 31, 2023       Quarter 4: January 01, 2023 - June 30, 2023         Quarter 5: April 01, 2023 - June 30, 2023       Quarter 7: October 01, 2023 - December 31, 2023         Quarter 7: October 01, 2023 - December 31, 2023       NOTE: The first month of the grant period falls in the quarter 1. Please enter any June 2022 activities here. |

| 46. To move to the next area of the application, click <i>Files</i> in the Navigation Bar                                                                                        | Cover Page Narrative Deliverables Expend Plan Budget Narrative Supplemental Budget Budget Summary Work Plan Files                                                                                                    |
|----------------------------------------------------------------------------------------------------|----------------------------------------------------------------------------------------------------|
| <ul> <li>47. If you have a file to add, select the Add Files button at the top right of the page</li> <li>*Note: There are no required documents for this application</li> </ul> | Cover Page       Narrative       Deliverables       Expend Plan       Budget Narrative       Files       More         Image: Files (0)       Image: Files (0)       Image: Add Files       Add Files         Title       Owner       Last Modified       Size |
| 48. Select the <b>Upload Files</b><br>button to select the file from<br>your computer                                                                                            | Select Files   Upload Files   Q Search Files     Owned by Me   Prof   Application_1103 Project   Nov 3, 2021 + 771KB + pdf     Shared with Me   Recent   Following   Libraries   Related Files     Oof 10 files selected     Cancel     Add                   |

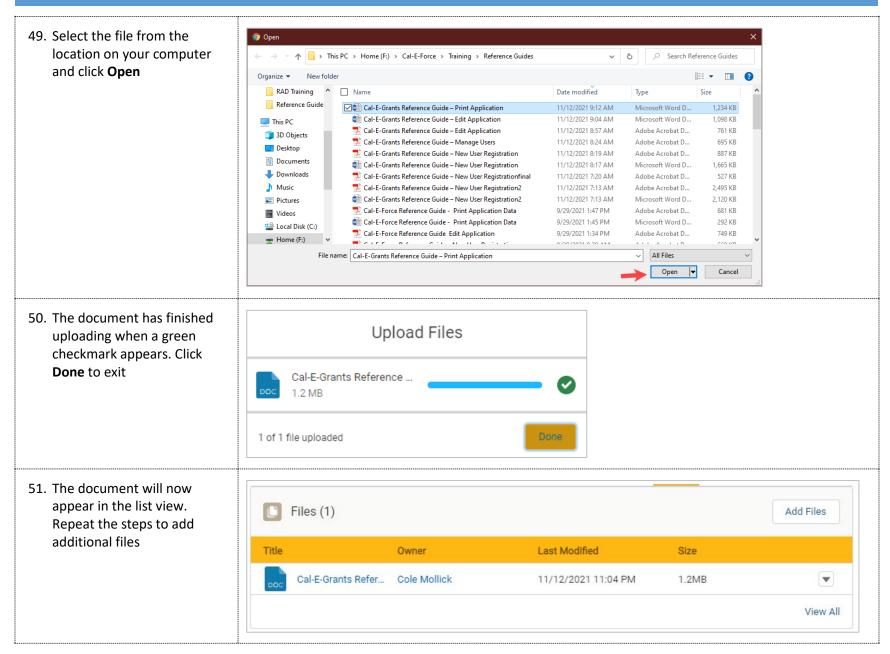

| <ul> <li>52. You are ready to submit.<br/>Verify all information has<br/>been completed. When ready<br/>to officially submit, click the<br/>Submit button at the top of<br/>the page</li> <li>*Note: Once you have formally<br/>submitted your application, you<br/>can no longer edit it</li> </ul> | Application<br>TA Project<br>Requested Amount<br>\$100,000.00            | Record Type<br>Technical Assistance | Subr                     | nit Edit | Print View            |          |
|----------------------------------------------------------------------------------------------------|--------------------------------------------------------------------------|-------------------------------------|--------------------------|----------|-----------------------|----------|
| 53. If there is any missing<br>information when you<br>attempt to submit. You will                                                                                                    | Error                                                                    | Messages                            |                          |          |                       |          |
| with the fields requiring information input                                                                                                    | Budget Summary<br>1. Please enter values of<br>2. Please enter values of | <u> </u>                            |                          |          |                       |          |
| 54. If all required information has been inputted, you will receive confirmation that                                                                                                    | Your application su                                                      | ubmitted successfully!              |                          |          |                       |          |
| your application was<br>submitted successfully and<br>the status bar will update to<br>"Application Submitted"                                                                                                    | Application<br>TA Project                                                |                                     |                          |          |                       |          |
| Application submitted                                                                                                    | Requested Amount<br>\$100,000.00                                         | Record Type<br>Technical Assistance |                          |          |                       |          |
|                                                                                                    |                                                                          | Application Submitted               | Application Under Review | Reques   | t for Additional Info | ormation |